# **My Connected Car Quick Guide**

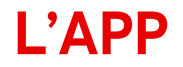

• Per poter iniziare ad usufruire dei servizi forniti dalla My Connected Car, bisogna anzitutto scaricare la APP relativa

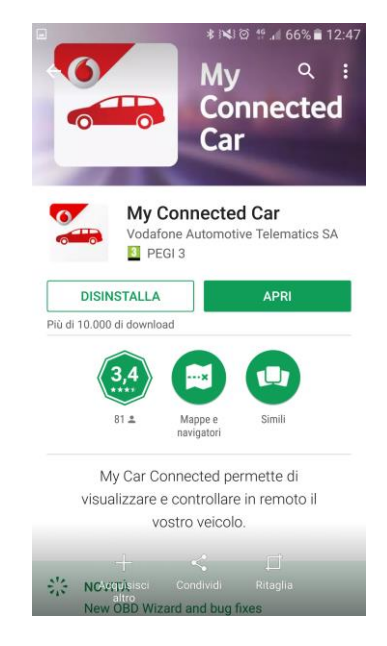

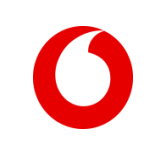

## **Il primo accesso**

- Una volta scaricata la APP My Connected Car, la videata di accesso sarà la seguente:
- Utente e Password vengono inviati dal Servizio Clienti attraverso l'invio di 2 SMS contenenti i dati necessari ad accedere:
	- Con il primo verrà inviata la Password
	- Con il secondo verrà inviato il codice Utente

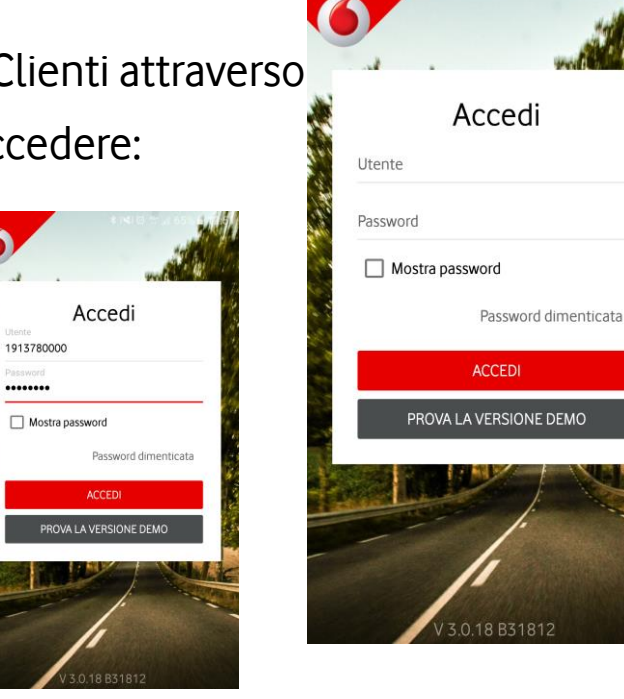

#### **Condizioni D'uso**

• Accettare le condizioni d'uso per poter proseguire con l'utilizzo dell'APP

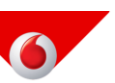

#### Condizioni d'uso

IL SERVIZIO "My Connected Car MOBILE" E' FORNITO IN ESCLUSIVA DA VODAFONE AUTOMOTIVE TELEMATICS SA E DA FORNITORI DI SERVIZI SELEZIONATI DA VODAFONE.

L'accesso e l'utilizzo dei servizi sono soggetti a termini e condizioni di utilizzo e tutte le norme e le linee quida, tra cui il My Connected Car sulla privacy, di seguito definiti "Termini e Condizioni".

Una copia di questi Termini e Condizioni è disponibile nel menu Impostazioni dell'applicazione "My Connected Car mobile". Vodafone Automotive Telematics SA compirà ogni ragionevole sforzo per garantire che i dati su questa applicazione mobile siano precisi

RIFIUTA **ACCETTA** 

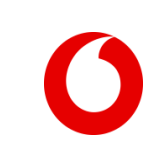

## **Codice di accesso**

• E' possibile impostare un ulteriore codice di sicurezza, che non è obbligatorio

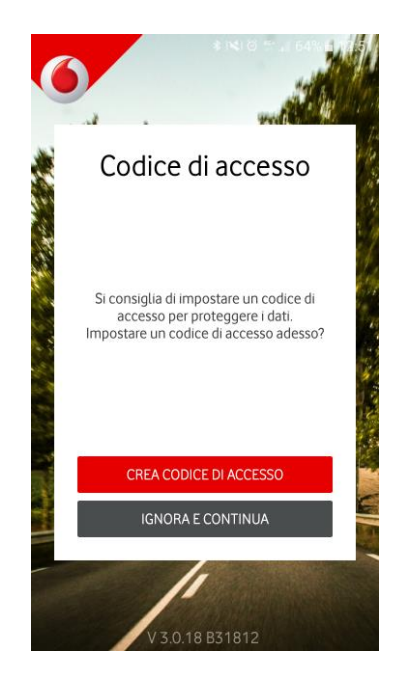

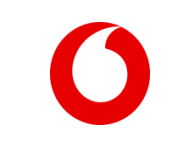

# **Le videate di navigazione**

• La APP offre le seguenti funzioni

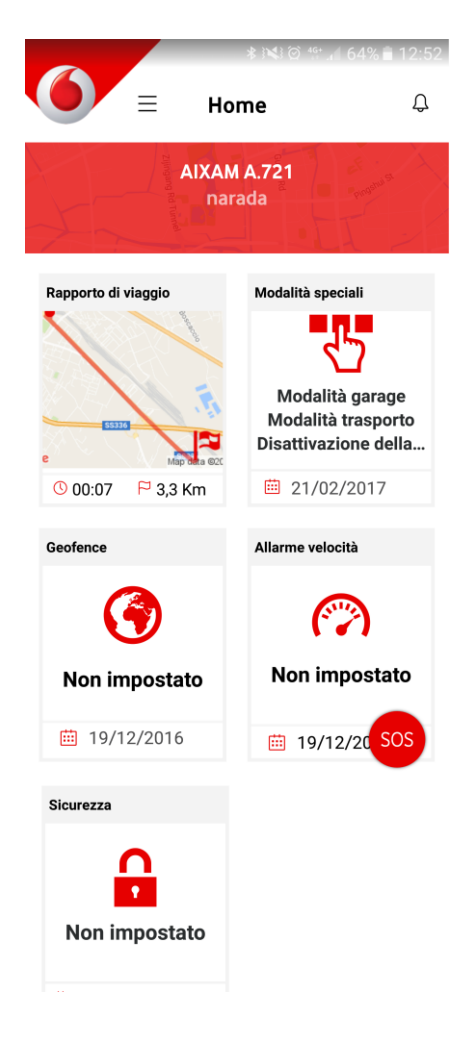

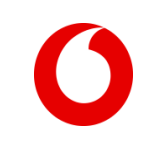

# **Rapporto di Viaggio**

• Consente di visualizzare i viaggi percorsi selezionando la giornata e il viaggio di interesse

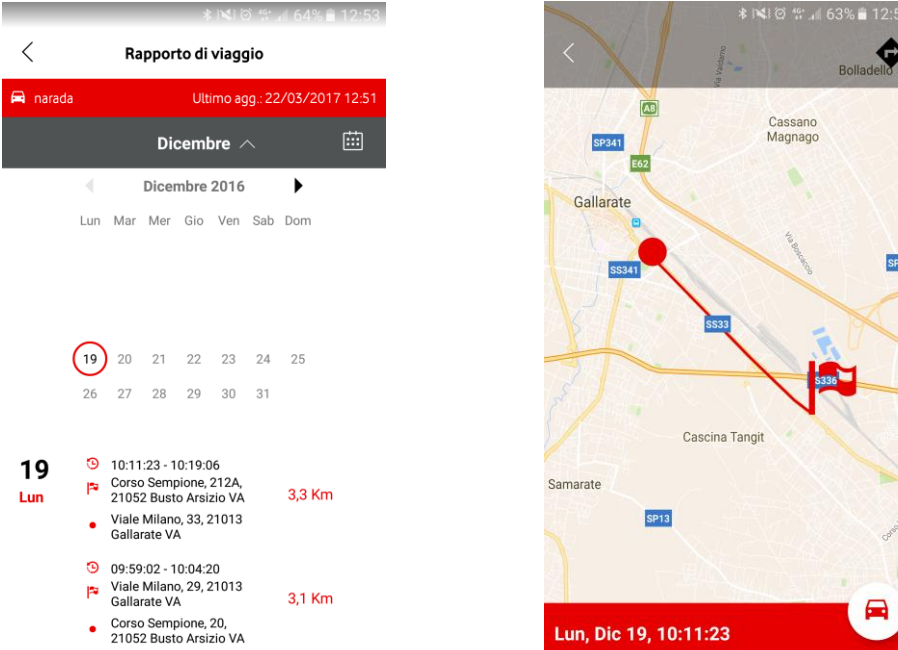

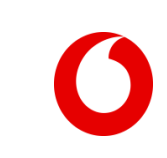

# **Modalità speciali**

- Consente di impostare le due modalità Garage e Trasporto
	- Garage: impostare questa modalità ogni qualvolta la vettura viene portata in manutenzione o è necessario staccare la batteria
	- Trasporto: impostare questa modalità ogni qualvolta il veicolo viene caricato su un altro mezzo (es. traghetto)

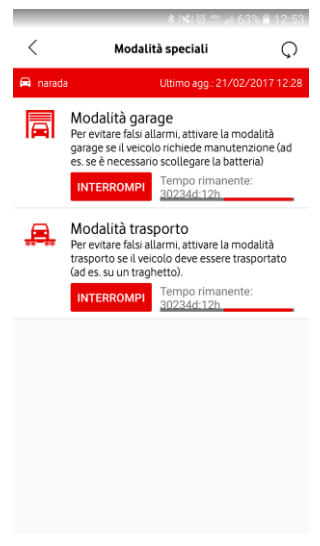

#### **Geofence**

• Attraverso questa modalità si può impostare una zona. Quando il veicolo oltrepassa in ingresso e/o uscita i confini della zona impostata, viene inviato una notifica push

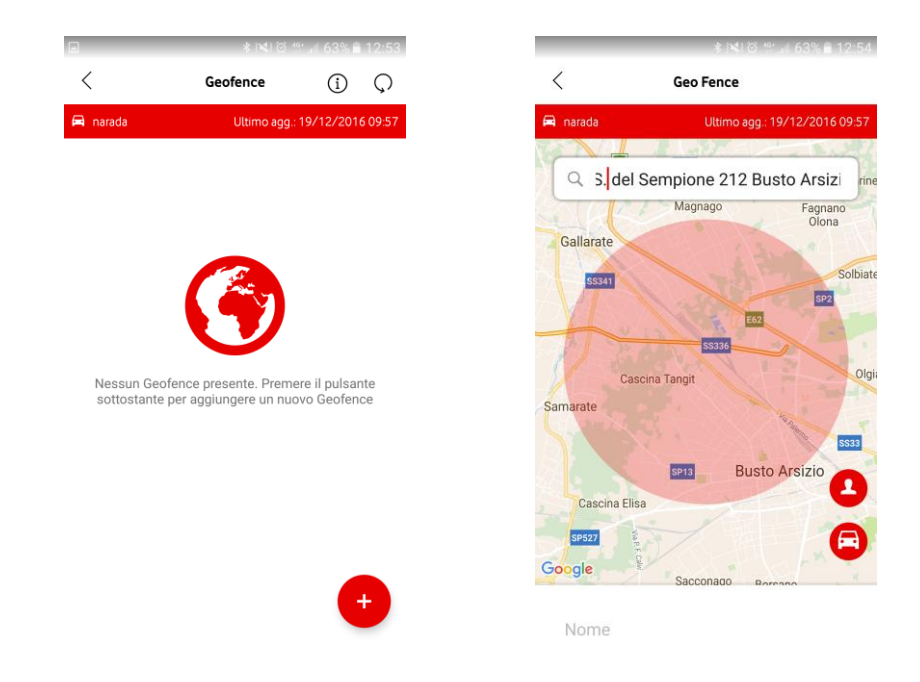

# **Allarme Velocità**

• Impostando una velocità, il veicolo invia un allarme ogni qualvolta il limite viene superato

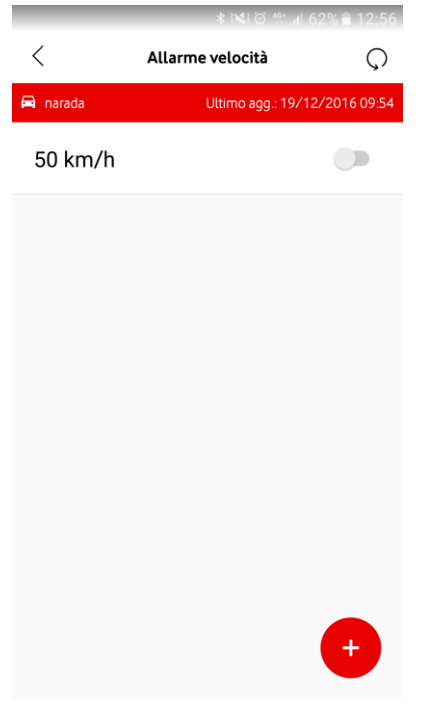

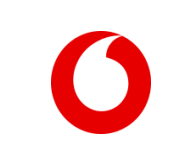

### **Blocco avviamento**

• Questa funzione consente di bloccare l'accensione del veicolo a distanza, inibendo l'avviamento se già spenta, o impendendo il successivo avviamento se il motore è acceso nel momento in cui viene inviato il comando

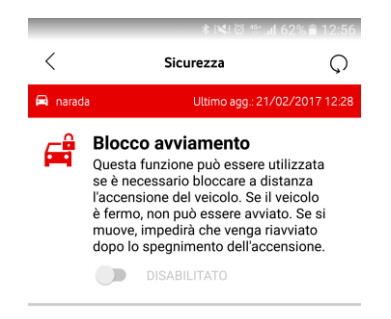